# C++ DATA TYPES BASIC CONTROL FLOW

Problem Solving with Computers-I Chapter 1 and Chapter 2

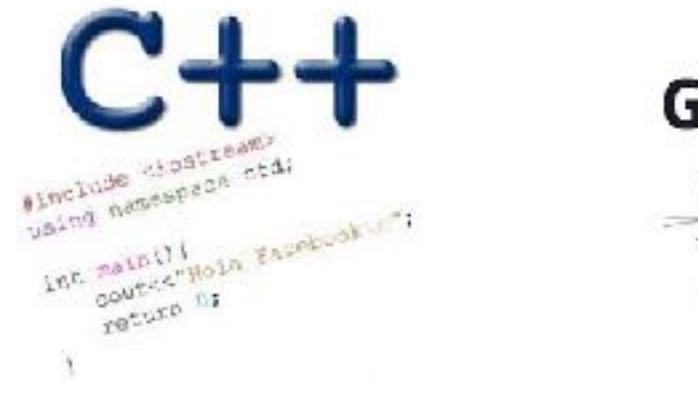

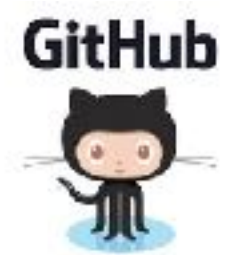

 $\ddot{\phantom{1}}$ 

## Review: Program compilation

What does it mean to "compile" a C++ program?

- A. Write the implementation of the program in a .cpp file
- B. Convert the program into a form understandable by the processor
- C. Execute the program to get an output
- D. None of the above

## Kinds of errors

Which of the following types of errors is produced if our program divides a number by 0?

- A. Compile-time error
- B. Run-time error
- C. Both A and B
- D. Neither A or B

### Let's play Fizzbuzz

We'll play fizzbuzz and then code it up!

In the process we will learn about different ways of getting input into C++ programs:

Standard input cin

- Arguments to main
- Reading from files (a later lecture)

We will also learn about diffferent ways of showing output to C++ programs:

## Let's code Fizzbuzz -1.0

- **\$ Enter a number: 1**
- **\$ Enter a number: 2**
- **2**

**1** 

- **\$ Enter a number: 3**
- **fizz**

**4**

**\$ Enter a number: 4** 

**\$Enter a number: 5 5 \$Enter a number: 6 fizz \$Enter a number: 7 7 \$Enter a number: 15 fizz**

### Review: C++ Variables and Datatypes

- • **Variables** are containers to store data
- • **C++** variables must be "declared" before they are used by specifying a datatype
	- •int: Integers
	- double: floating point numbers
	- •char: characters

#### C++ Uninitialized Variables

- Value of uninitialized variables is "undefined"
- Undefined means "anything goes"
- Can be a source of tricky bugs
- What is the output of the code below?

```
\vertint main() {
     int a, b;
    cout << "The sum of "\lt a \lt " and "\lt b\lt" is:"\lt a+b\lt endl;
}
```
#### Variable Assignment

• The values of variables can be initialized...

```
int myVariable = 0;
         -or-int myVariable;
myVariable = 0;
```
• ...or changed on the fly...

$$
int myVariable = 0;
$$
  
myVariable = 5 + 2;

#### Variable Assignment

• ...or even be used to update the same variable!

```
int myVariable = 0;
myVariable = 5 + 2;myVariable = 10 - myVariable;
myVariable = myVariable==0;
```
## Control flow: if statement

- The condition is a **Boolean expression**
- These can use relational operators

```
if ( Boolean expression) {
   // statement 1;
   // statement 2;
}
```
- In C++ 0 evaluates to false
- Everything else evaluates to true

#### Examples of if statements

- The condition is a **Boolean expression**
- These can use relational operators

if ( 1 < 2 ) { cout<< "foo" ; }

if ( 2 == 3) { cout<<"foo" ; }

Use the curly braces even if you have a single statement in your if

#### Fill in the 'if' condition to detect numbers divisible by 3

- $A. x/3 == 0$
- B. !(x%3)
- $C. x83 == 0$
- D. Either B or C
- E. None of the above

if ( \_\_\_\_\_\_\_\_ ) cout<< x << "is divisible by 3 \n" ; }

#### Control Flow: if-else

```
if (x > 0){
    pet = dog;
    count++;
} else {
    pet = cat;
    count++;
}
```
• Can you write this code in a more compact way?

#### Control Flow: Multiway if-else

```
if (x > 100){
    pet = dog;
    count++;
} else if (x > 90){
    pet = cat;
    count++;
} else {
   pet = out;}
```
• Can you write this code in a more compact way?

#### Let's code Fizzbuzz -2.0 (taking arguments from main)

**\$ ./fizzbuzz 1** 

**1** 

### **\$ ./fizzbuzz 9 Fizz**

### **\$ ./fizzbuzz 15 Fizzbuzz**

## What is git?

Git is a version control system (VCS). A VCS allows you to keep track of changes in a file (or groups of files) over time

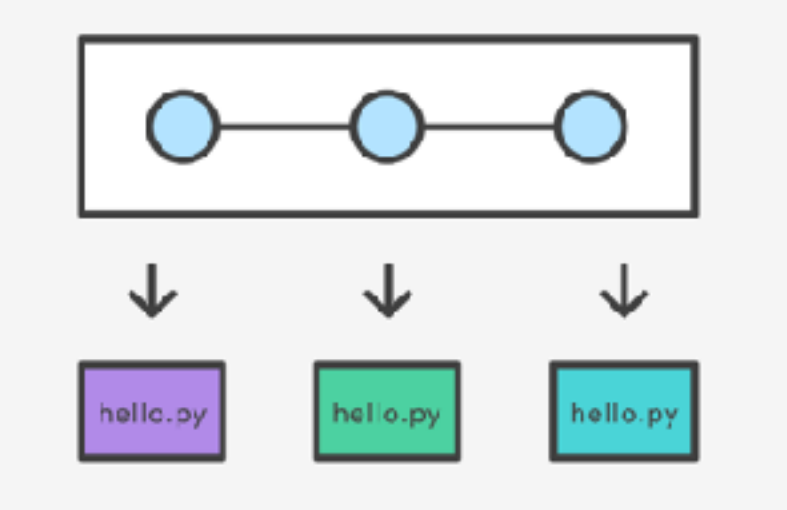

Git allows you to store code on different computers and keep all these different copies in sync

## Why are we learning git in this class?

- Collaborate
- Share code ownership
- Work on larger projects
- Provide feedback on work in progress
- Learn professional software development tools

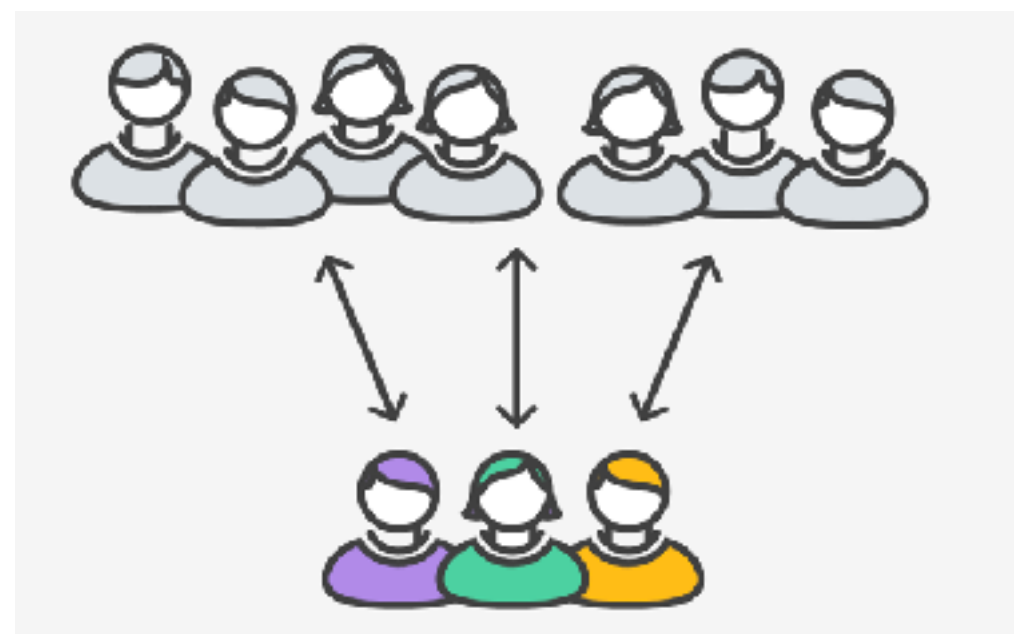

## Git Concepts

**repo** (short for repository): a place where all your code and its history is stored

# Creating a repo on the cloud [\(www.github.com\)](http://www.github.com)

#### Navigate to [www.github.com](http://www.github.com) and create a repo on the internet

#### Create a new repository

A repository contains all the files for your project, including the revision history.

Owner

**Repository name**  $\frac{6}{11}$  ucsb-cs24-s18  $\star$ lab00\_jgaucho\_alily

Great repository names are short and memorable. Need inspiration? How about potential-lamp.

Description (optional)

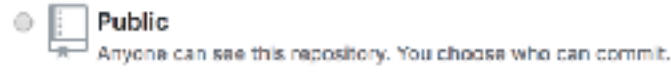

Private You choose who can see and commit to this repository.

#### Initialize this repository with a README

This will let you immediately clone the repository to your computer. Skip this step if you're importing an existing repository.

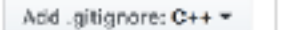

Add a license: None -G)

#### **Remote repo**

#### **Create repository**

Cloning a repo

git clone <repo>

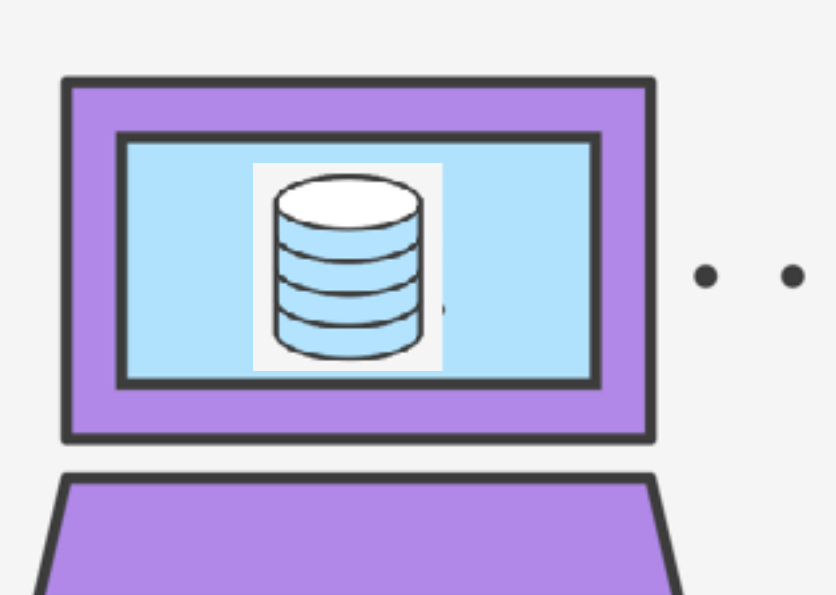

Ο

## Different "states" of a file in a local repo

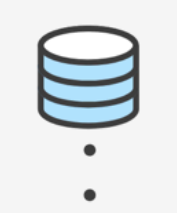

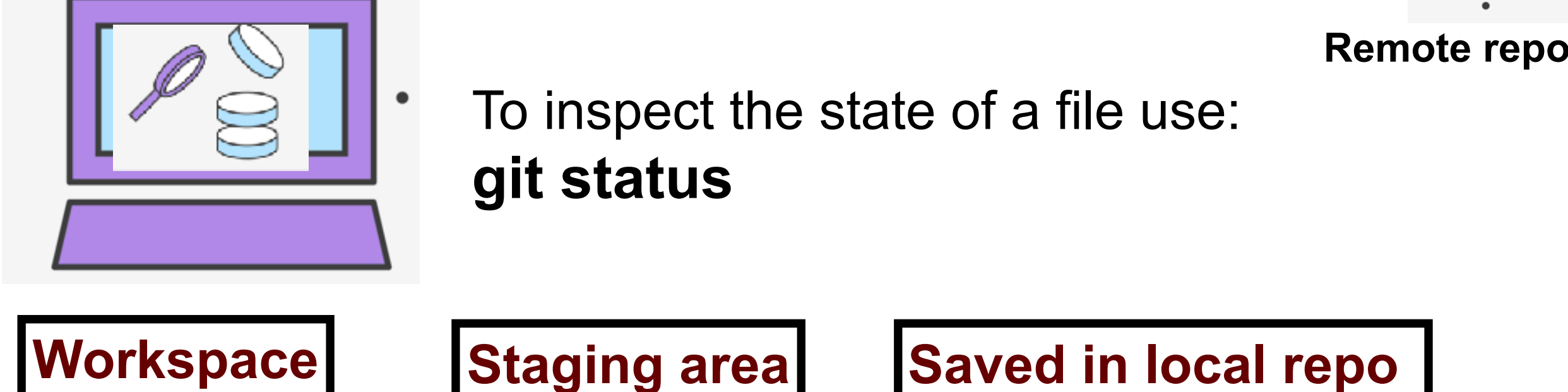

Any file that is modified (in an editor) is saved in the **workspace** 

## Saving a file (in the local repo)

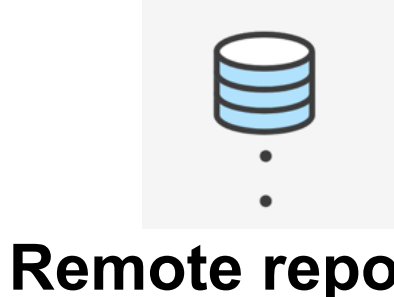

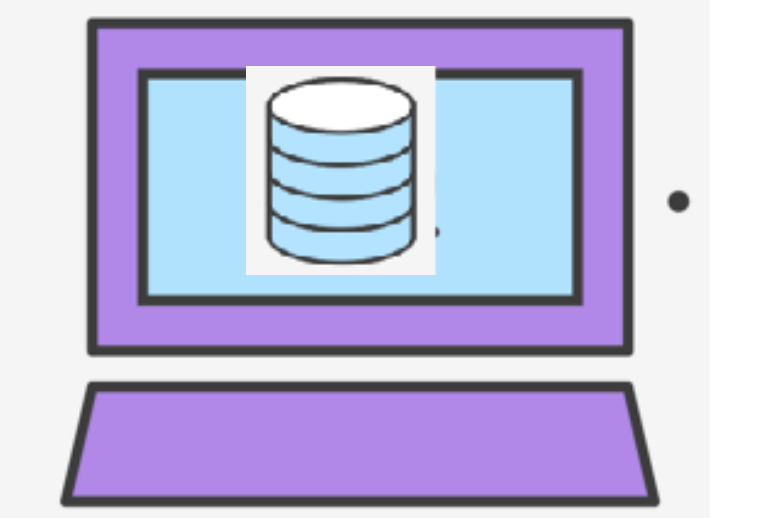

#### **git add <filename> git add .**

**git commit -m "message"**

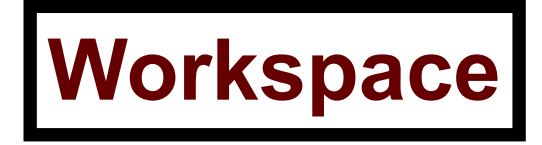

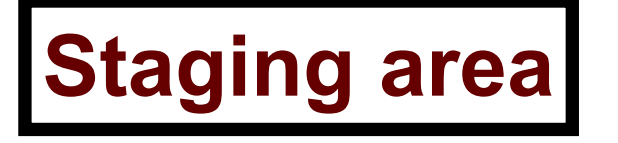

**Workspace | Staging area | Saved in local repo** 

## Syncing repos: pushing local updates to remote

**git push**

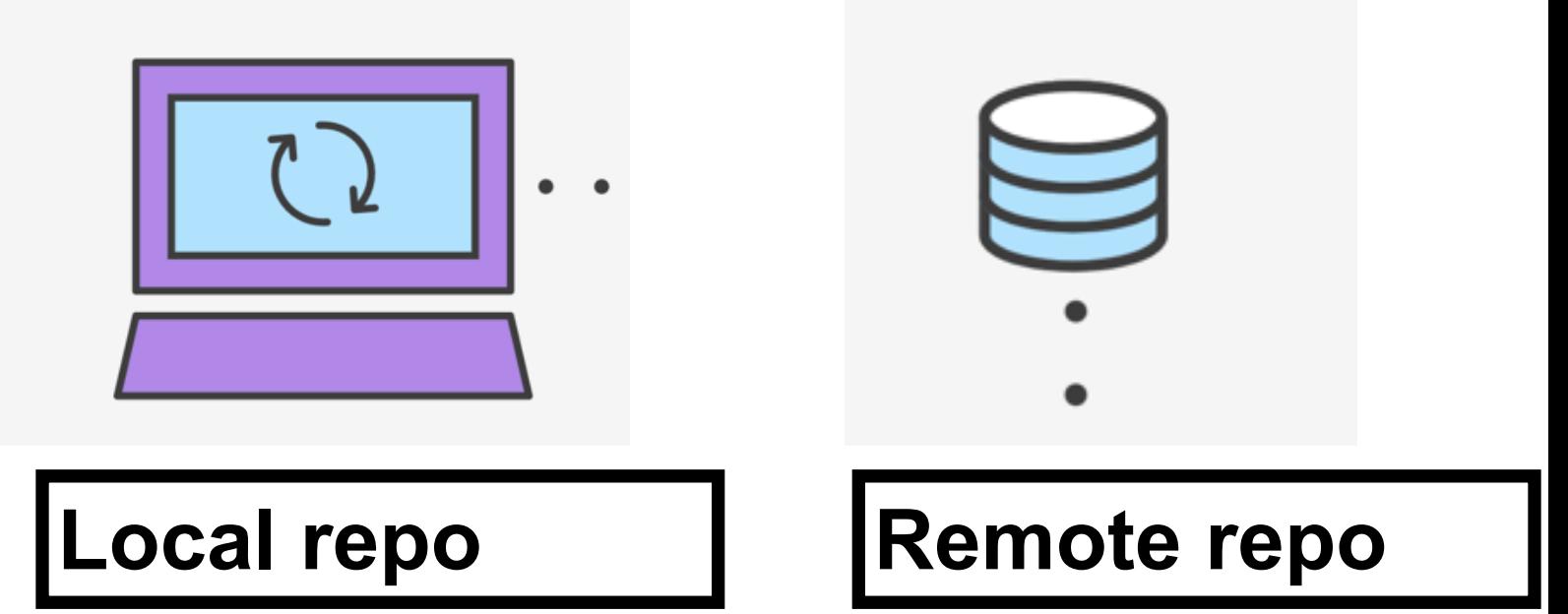

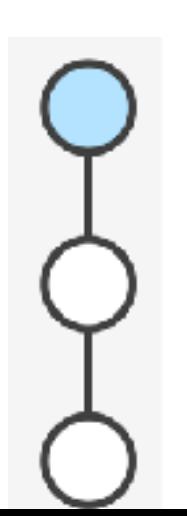

#### Syncing repos: pulling the latest changes from remote

**git pull**

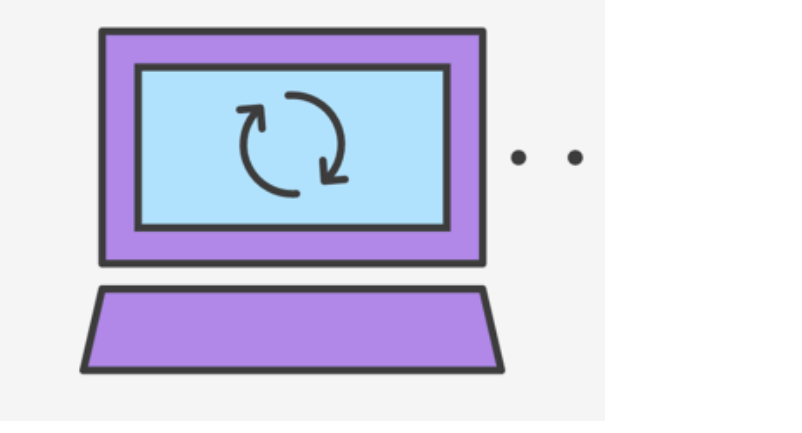

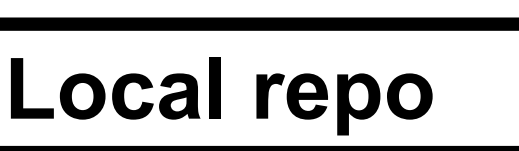

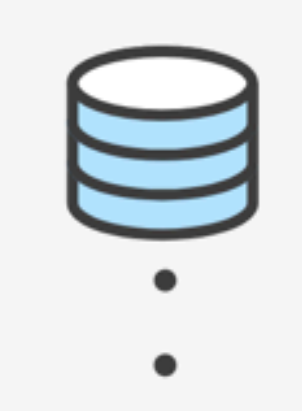

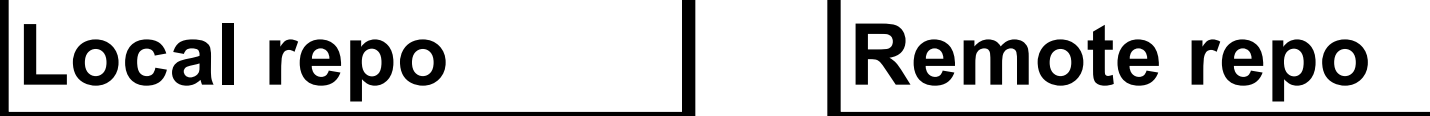

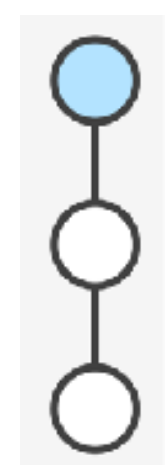

**Numbers** 

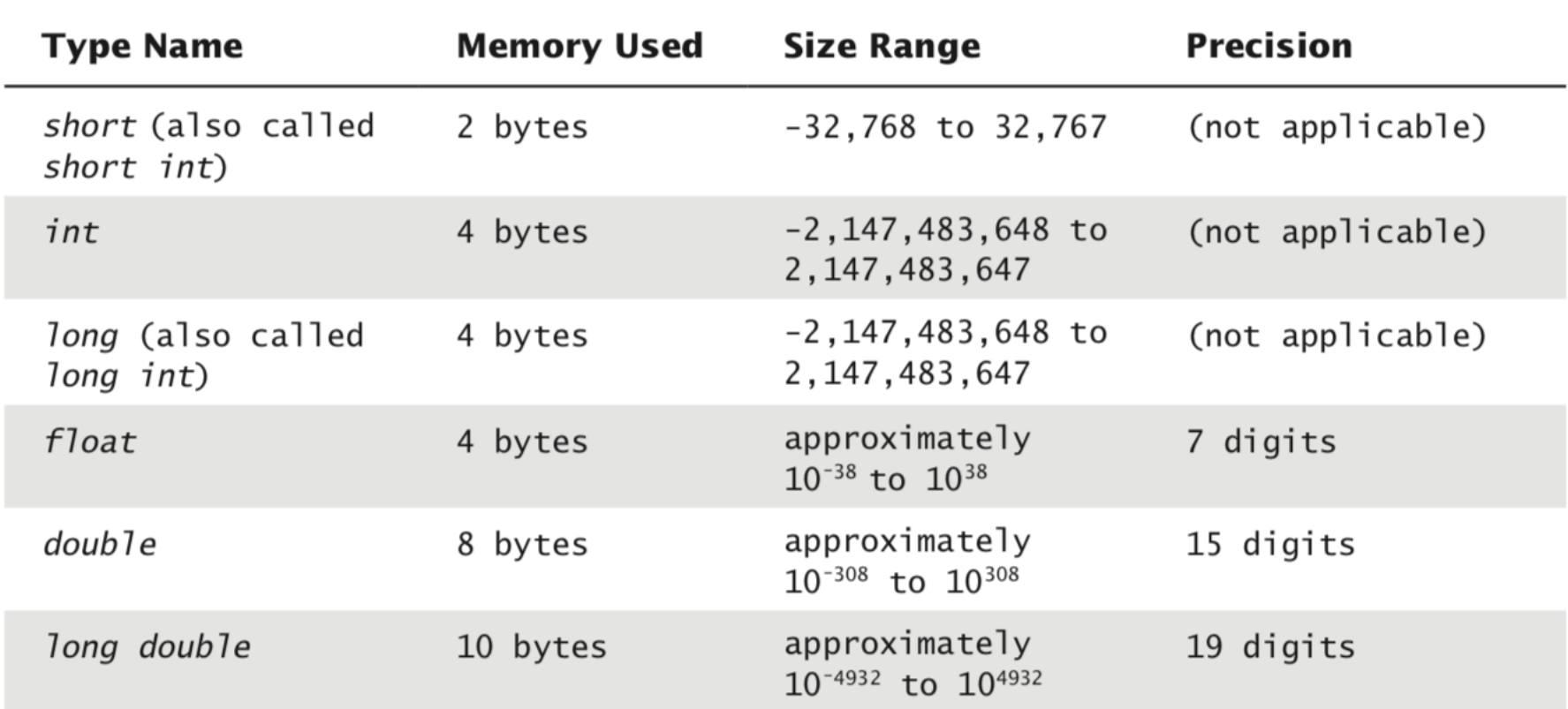

#### **DISPLAY 2.2 Some Number Types**

These are only sample values to give you a general idea of how the types differ. The values for any of these entries may be different on your system. Precision refers to the number of meaningful digits, including digits in front of the decimal point. The ranges for the types **float, double,** and **long double** are the ranges for positive numbers. Negative numbers have a similar range, but with a negative sign in front of each number.

#### Comparison Operators

#### **DISPLAY 2.10 Comparison Operators**

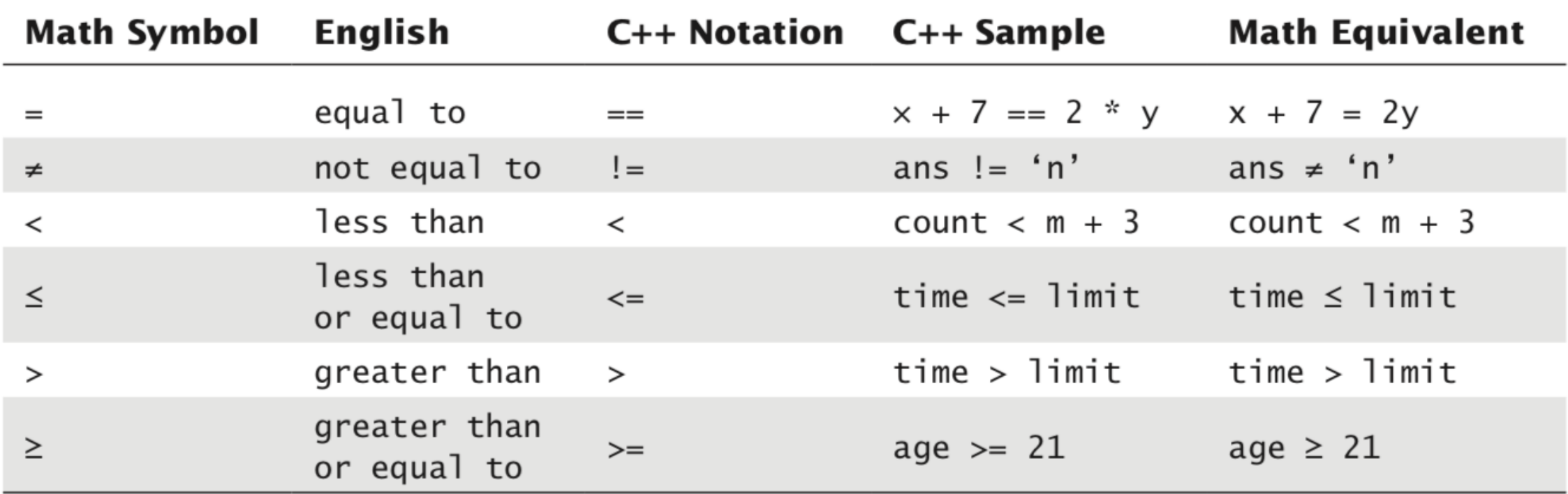